# 瞭解邏輯分割槽策略和地理位置的運作方式

# 目錄

簡介 必要條件 需求 採用元件 慣例 CUCM策略管理 示例場景 政策衝突和重疊常見問題 使用地理位置和邏輯分割槽進行設定 邊界和元素裝置 允許與拒絕的配置 相關資訊

# 簡介

本文檔介紹如何在需要將網外呼叫與網內呼叫分開的國家(如印度)中使用地理定位、地理定位過濾 器和邏輯分區。呼叫搜尋空間(CSS)和分割槽提供的服務類別可能無法提供為遵守某些法律和法規 所需的粒度級別。您還可能發現這些相同的元素用於跨群集分機移動(EMCC)配置。請參[閱Cisco](//www.cisco.com/en/US/docs/voice_ip_comm/cucm/admin/7_1_2/ccmfeat/fslopar.html#wp1098568) [Unified Communications Manager 7.1\(2\)版功能和服務指南](//www.cisco.com/en/US/docs/voice_ip_comm/cucm/admin/7_1_2/ccmfeat/fslopar.html#wp1098568),該指南說明如何篩選到更具體的位置 。本檔案沒有進一步討論地理組成部分。相反,本文的重點是回顧它在邏輯上是如何協同工作的。

# 必要條件

## 需求

本文件沒有特定需求。

## 採用元件

本文中的資訊是根據特定實驗室環境內的裝置所建立。文中使用到的所有裝置皆從已清除(預設 )的組態來啟動。如果您的網路正在作用,請確保您已瞭解任何指令可能造成的影響。

## 慣例

# CUCM策略管理

這些主要元素可在思科統一通訊管理器(CUCM)(CallManager)CCMAdmin頁面上找到:

- Device > Phone > Find > Geolocation/Device Pool
- $\bullet$  Device > Trunk > Find > Geolocation/Device Pool
- System > Device Pool > Find > Geolocation/Goolocation Filter
- System > Geolocation Configuration
- System > Geolocation Filter

在CCMAdmin下,轉至Enterprise Parameters > Logical Partitioning Configuration。有四個引數會 影響地理位置和邏輯分割槽。請注意:

- 所有裝置配置、裝置池配置、邏輯分割槽配置、地理位置、過濾器等必須將Enable Logical Partitioning引數從預設值False更改為True。
- 預設情況下,Default Policy設定為Deny。無策略在Call Routing > Logical Partition Policy Configuration中顯式定義。
- 即使您的Device Geolocation配置和Device Pool Geolocation配置為空,也可以為裝置分配 Default Geolocation。

如果您更改了配置,但無法弄清它為什麼不能按預期運行,請檢查直接分配給終端(如電話)的地 理位置以及中繼和網關(如SIP中繼)。如果沒有直接分配給電話、中繼或網關的地理位置分配 ,請分別檢查分配給裝置池的地理位置和地理位置過濾器。如果兩者均為空白,請檢查**上述** 

#### Enterprise Parameters中列出的Default Policy。

現在您已瞭解分配給電話(內部裝置)和中繼或網關(邊界裝置)的詳細資訊,可以匹配**邏輯分割** 槽策略。轉到呼叫路由 > 邏輯分割槽策略配置。瞭解和理解策略可能是個難題。本文的目標之一是 提供有幫助和全面的示例。

# 示例場景

您可以配置兩個名為Bangalore和Chennai的策略。瞭解,當您上拉「Logical Partitioning Policy Configuration」頁時,該頁的頂部有一個名稱,該名稱始終連結到您選擇的兩個裝置型別中的第 個裝置型別。當您配置班加羅爾邏輯分割槽策略(地理定位策略)時,「允許/拒絕」關係總是從班 加羅爾內部或班加羅爾邊界開始。

使用這兩種策略,Bangalore策略頁面上可**能的**排列包括:

- 班加羅爾內陸到班加羅爾內地
- 班加羅爾內陸到班加羅爾邊界
- 班加羅爾邊界至班加羅爾內陸
- **班加羅爾邊界**
- 班加羅爾內陸到欽奈內陸
- **班加羅爾內陸至欽奈邊界**
- 班加羅爾邊界至金奈內地
- **班加羅爾邊界至金奈邊界**

有了這兩個策略,Chennai策略頁面上還有八種可**能的**排列方式,包括:

- 欽奈內陸到班加羅爾內地
- **•** 欽奈內陸到班加羅爾邊界
- 欽奈邊境至班加羅爾內地
- 欽奈邊境至班加羅爾邊界
- 清奈內部到清奈內部
- 欽奈內陸至欽奈邊界
- 欽奈邊境至欽奈內陸
- 欽奈邊界至欽奈邊界

附註:由於各種原因,無需配置如此多的策略關係。關係邏輯並不檢查方向。因此,從班加羅爾內 陸到欽奈邊境與從欽奈邊境到班加羅爾內陸相同。 儘量避免配置相互衝突。

### 政策衝突和重疊常見問題

#### Q: 如果存在衝突或策略重疊,會發生什麼情況?

A:雖然有**一些**邏輯,但可能很難追蹤。該邏輯與最後新增的策略相關,不是已修改的策略,而是新 新增的策略。

如果包含值Allow的策略隨後更改為Deny,則其將保持為Deny。事實恰恰相反。之前設定為Deny、 之後更改為Allow的策略是Allow。Cisco Unified Reporting > Geolocation Policy Report可幫助您識 別重疊策略。

Q:如果從班加羅爾內陸到欽奈邊境配置為允許,而從欽奈邊境到班加羅爾內陸配置為拒絕,情況會 如何?

A:如果到班加羅**爾內陸的欽奈邊境是**最後一個被新增的邊界,那麼它的政策就優先於此。

#### 附註:策略只影響內部到邊界、邊界到內部和邊界到邊界關係,而不影響內部到內部關係。

考慮到這些額外資訊,本文檔中的示例策略可以從合併的16個條目大幅縮減為7個條目。請記住 ,**內部到內部**不會受到影響。Interior-to-Interior和Overlap策略以刪除線顯示,因此不再出現在清單 中。

Bangalore Policy頁面現在包括:

- Bangalore Interior to Bangalore Interior-Interior-to-Interior不受影響。
- 班加羅爾內陸到班加羅爾邊界
- <del>班加羅爾邊界至班加羅爾內陸</del>— *與Bangalore Interior to Bangalore Border重疊,在Bangalore* Policy頁面上配置。
- 班加羅爾邊界至班加羅爾邊界
- <del>班加羅爾內陸到欽奈內部</del>--內部到內部不受影響。
- 班加羅爾內陸至欽奈邊界
- 班加羅爾邊界至金奈內地
- **班加羅爾邊界至金奈邊界**

Chennai Policy頁面現在包括:

- 金奈内部到班加羅爾內部 部 內部到內部未受到影響。
- 欽奈內陸到班加羅爾邊界—— 與Bangalore Border to Chennai Interior重疊,在Bangalore Policy頁面上配置。
- <del>欽奈邊境至班加羅爾內地</del> — *與Bangalore Interior to Chennai Border重疊,在Bangalore* Policy頁面上配置。
- 欽奈邊境至班加羅爾邊界 與班加羅爾邊境到欽奈邊境重疊,在班加羅爾政策頁上配置。
- <del>清奈内部開南部 —</del> 内部到内部未受影響。
- 欽奈內陸至欽奈邊界
- <del>欽奈邊境至欽奈內陸</del> 與欽奈內陸和欽奈邊境重疊 在Chennai策略頁上配置。
- 欽奈邊界至欽奈邊界

Chennai地理位置與Chennai策略匹配的IP電話是Chennai內部裝置。具有匹配Chennai策略的 Chennai地理位置的SIP中繼是Chennai邊界裝置。無需專門指定Device-Type。CUCM自動對中繼 、網關和電話進行分類。例如,如果您希望Chennai Interior裝置(電話)能夠在呼叫未被拒絕的情 況下呼叫Chennai Border裝置(SIP中繼),則呼叫會收到快速忙碌訊號,您必須確保Chennai Interior to Chennai Border策略設定為Allow,而不會在以後配置任何策略重疊。

附註:對裝置池的更改應要求重置裝置池,以便提交更改。由於這可能會影響許多裝置,因此應在 數小時後配置更改。

附註:在CallManager SDI(ccm.txt)跟蹤中,您可能會發現由於未執行數字分析(DA)的邏輯分割槽 (LP)而拒絕呼叫。以下是範例:SIP邀請,正在嘗試,503服務不可用,中間沒有DA。

以下是完整拒絕訊息的範例:

```
09/18/2012 21:53:48.379 CCM|Cdcc::CcRejInd: ccRejInd.c.cv = -1493172161|
<CLID::KCMCS01-Cluster> <NID::10.50.1.11><CT::2,100,45,1.1290981><IP::10.50.15.127><DEV::>
<LVL::Detailed><MASK::0800>
...
CV=-1493172161 in CcRejInd refers to Logical Partitioning denial as per this
CSCsz91044
...
09/18/2012 21:53:48.380 CCM|//SIP/SIPTcp/wait_SdlSPISignal: Outgoing SIP TCP
message to 10.50.15.127 on port 50380 index 90345 
SIP/2.0 503 Service Unavailable
此圖提供地理位置和邏輯分割槽的示例。
```
#### 圖1:網路圖表

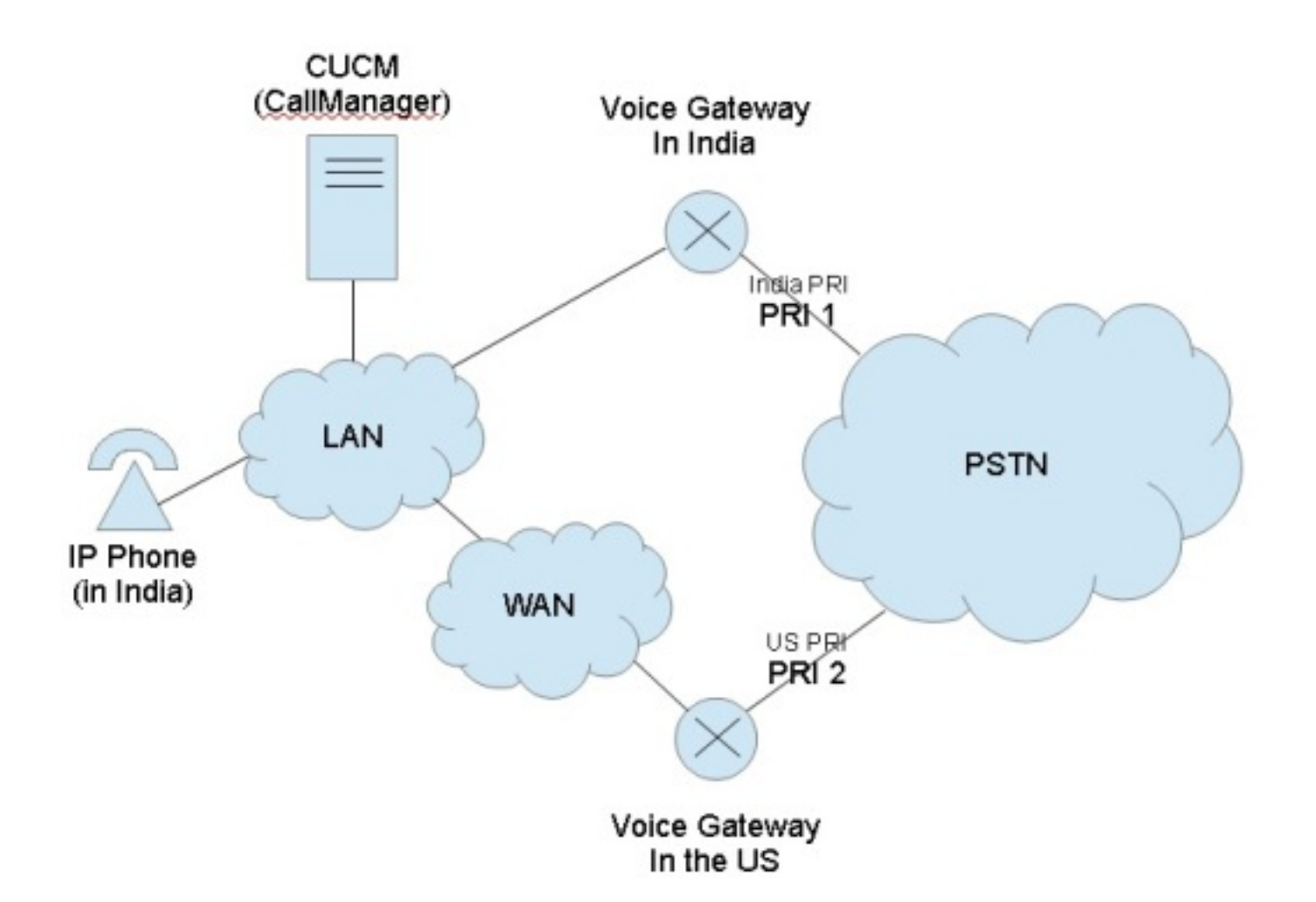

此圖顯示所需的呼叫流程,這可能是因為政府規定限制TEHO(Tail-End-Hop-Off)和Toll-Bypass:

- 印度IP電話應該能夠撥出Primary Rate Interface(PRI)1,其原理是公共交換電話網路(PSTN)訪 問是本地的。
- 印度IP電話不能以PSTN訪問不是本地訪問為由呼叫PRI 2。
- 類似地,儘管印度IP電話應該能夠撥出PRI 1並將呼叫置於保留狀態,但也不能撥出PRI 2並將 所有三方加入會議。

## 使用地理位置和邏輯分割槽進行設定

本節介紹在CUCM中設定和配置地理位置和邏輯分割槽所執行的步驟。

第1步:在企業服務引數中配置這些設定。請注意是否將Logical Partitioning Default Policy設定為 Deny或Allow。這一點很重要。對於此配置示例,它設定為Deny。

#### 圖2:CUCM邏輯分割槽配置

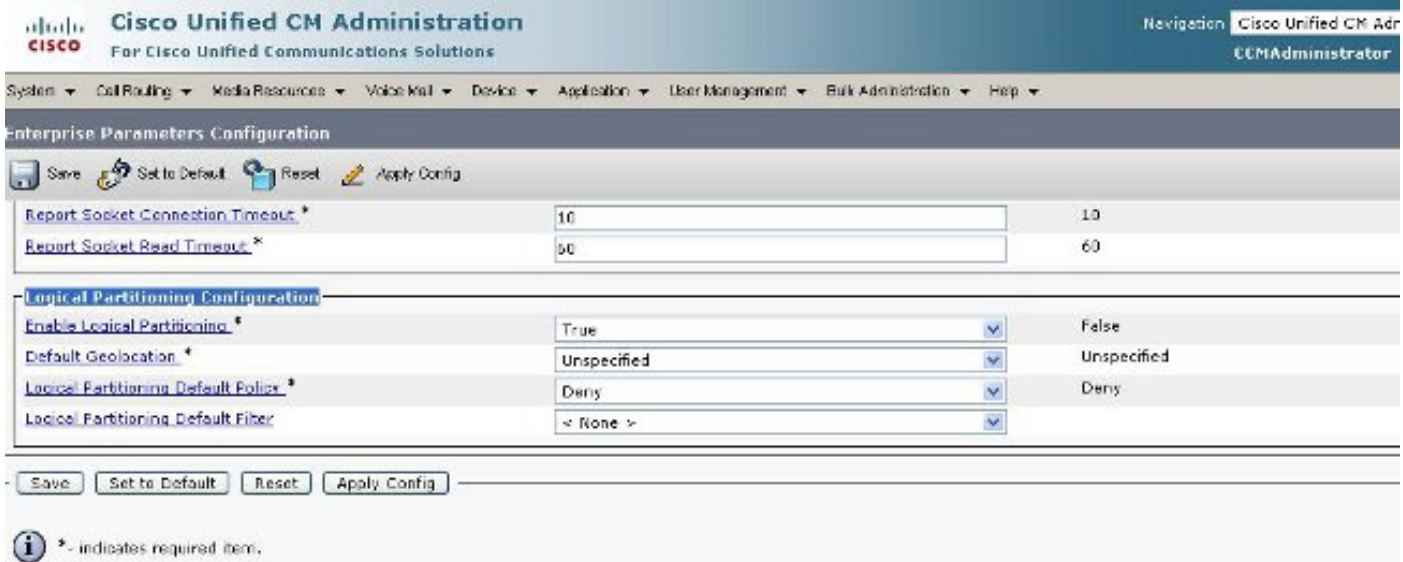

<sup>1</sup>\*\*The Set-to-Default button restores all parameters that have been medified to their original default values.

第2步:轉到Geolocation Filter Configuration,然後為此特定配置指定單個過濾器。如果配置變得 非常高級,您可以指定更多。在這種情況下,指定它僅與國家匹配。

## 圖3:CUCM地理位置過濾器配置

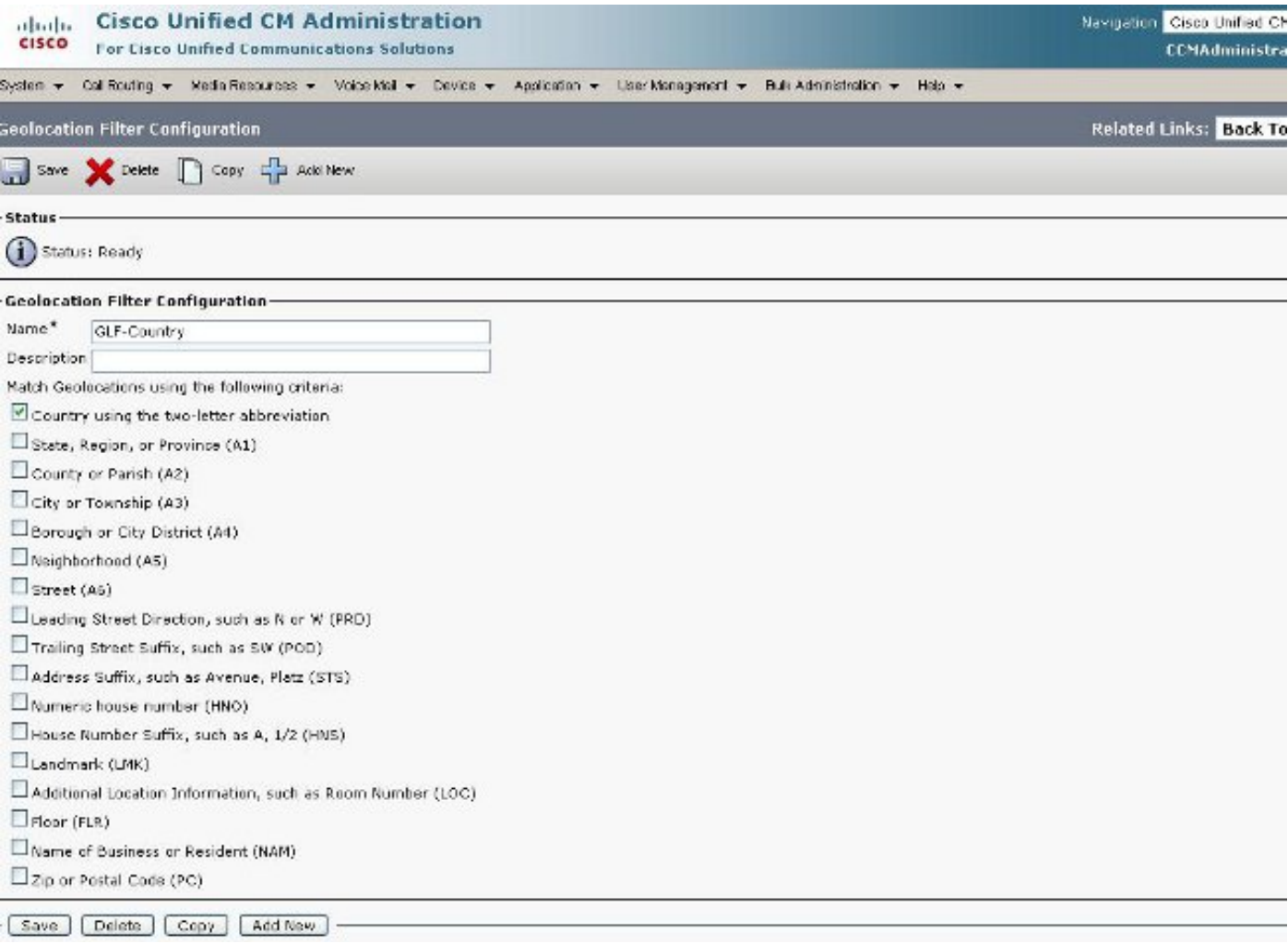

步驟3:轉至地理位置配置,設定它首選過濾的特定指定位置。這非常簡單,並且除了針對您設定的 地理位置過濾器外,不需要再進行配置,但是本示例確實顯示了一些其他配置。

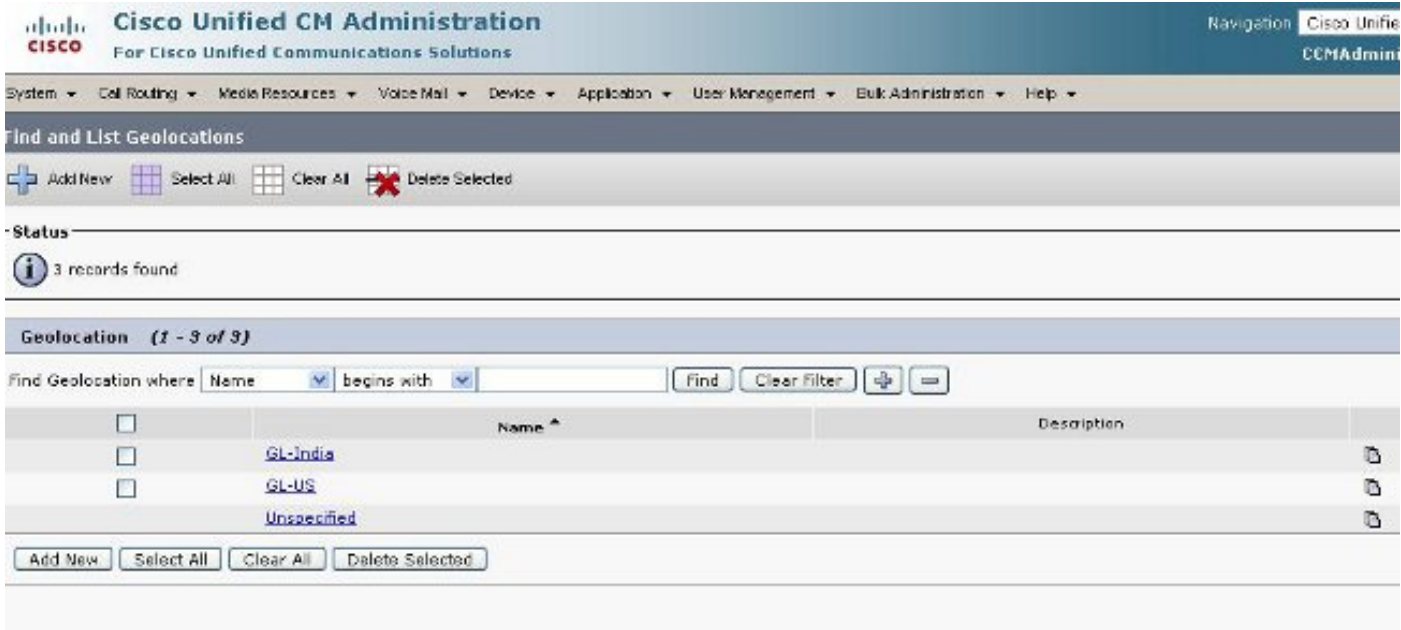

# 圖5:地理位置配置

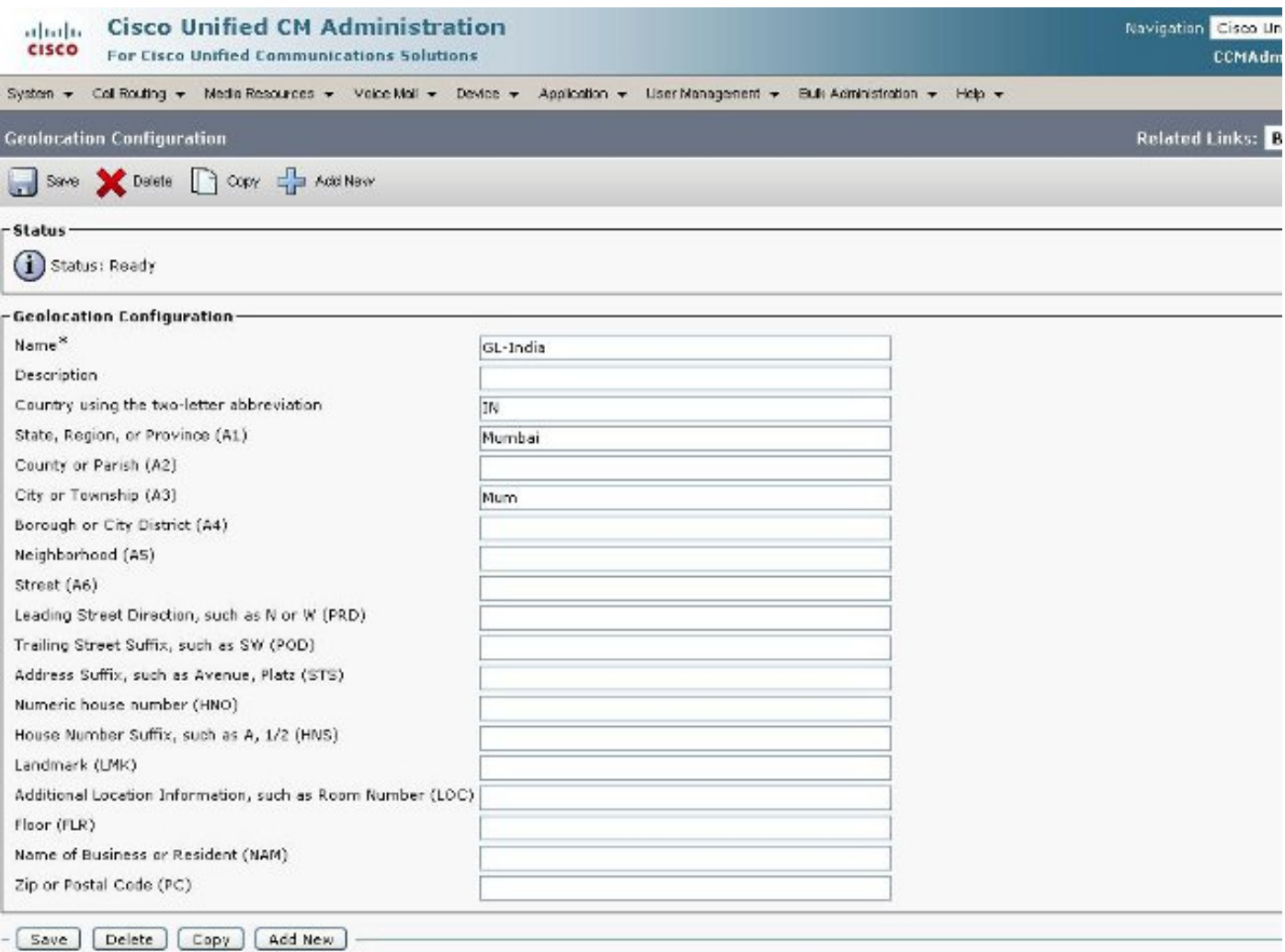

# 圖6:地理位置配置第2頁

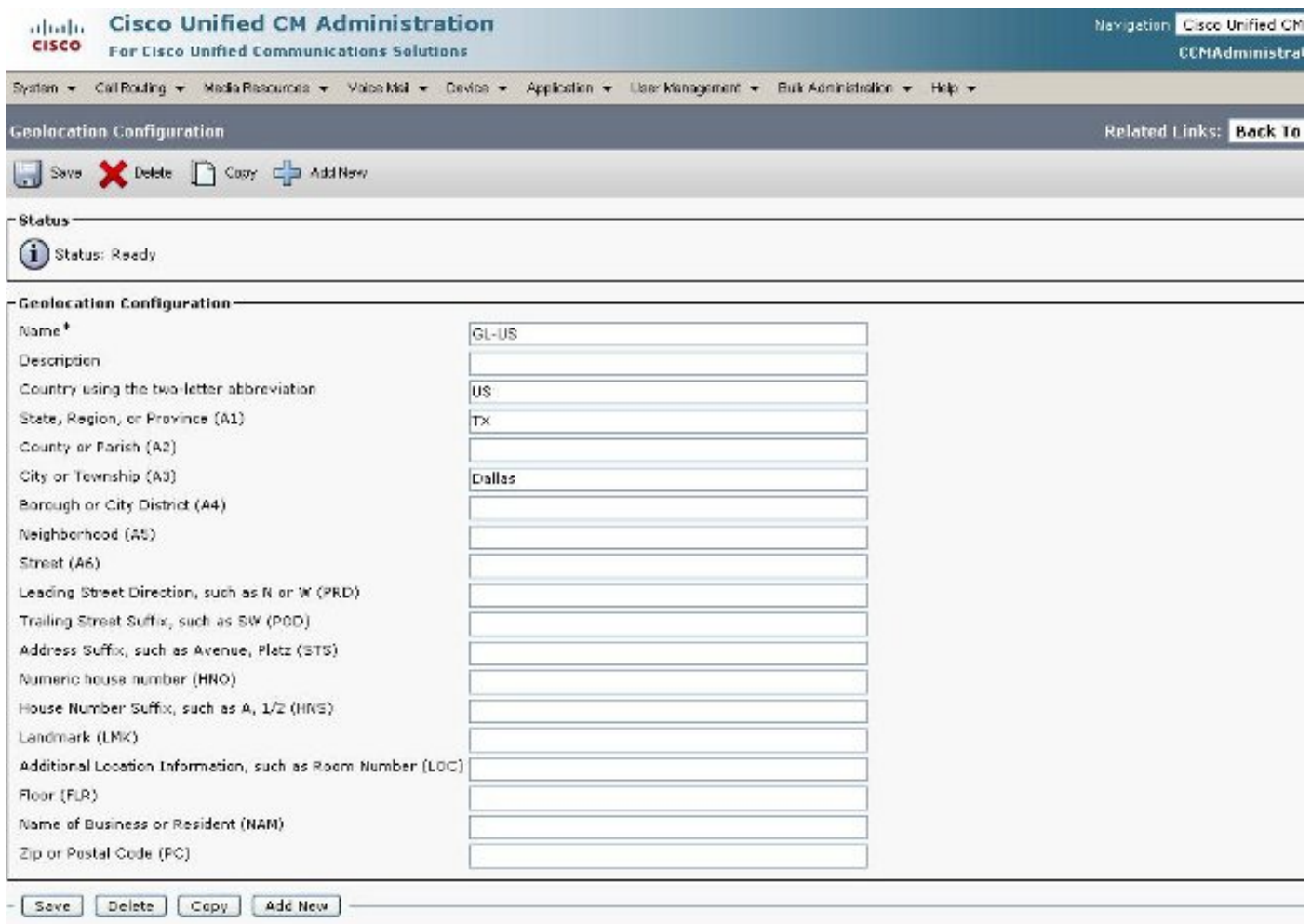

第4步:轉到Device Pool Configuration並查詢Geolocation Configuration引數。將此設定到電話實 際所在的位置。

圖7:裝置池配置

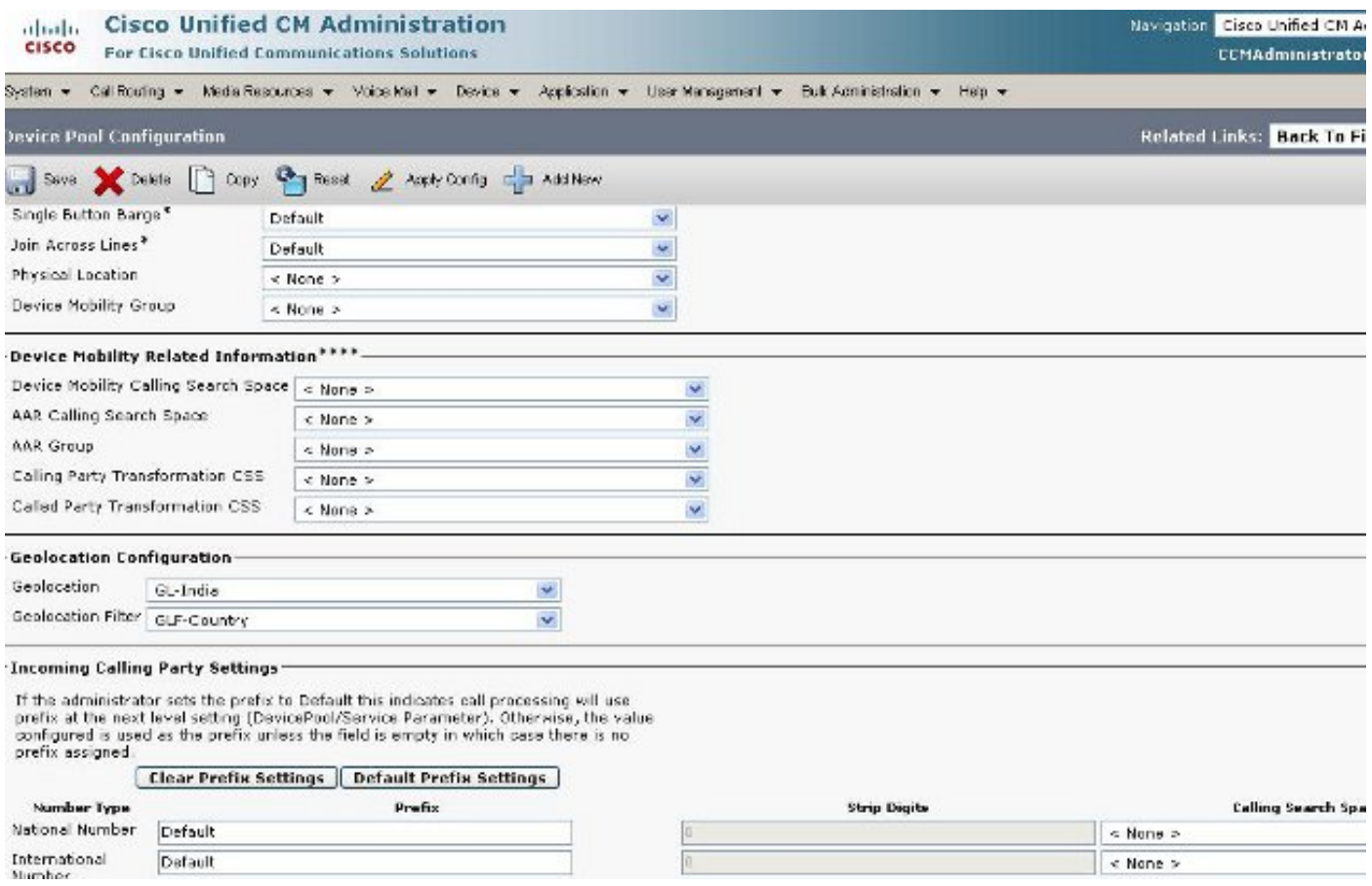

# 第5步:轉到電話的「裝置配置」頁面,並選擇電話所在的位置。

### 圖8:電話配置

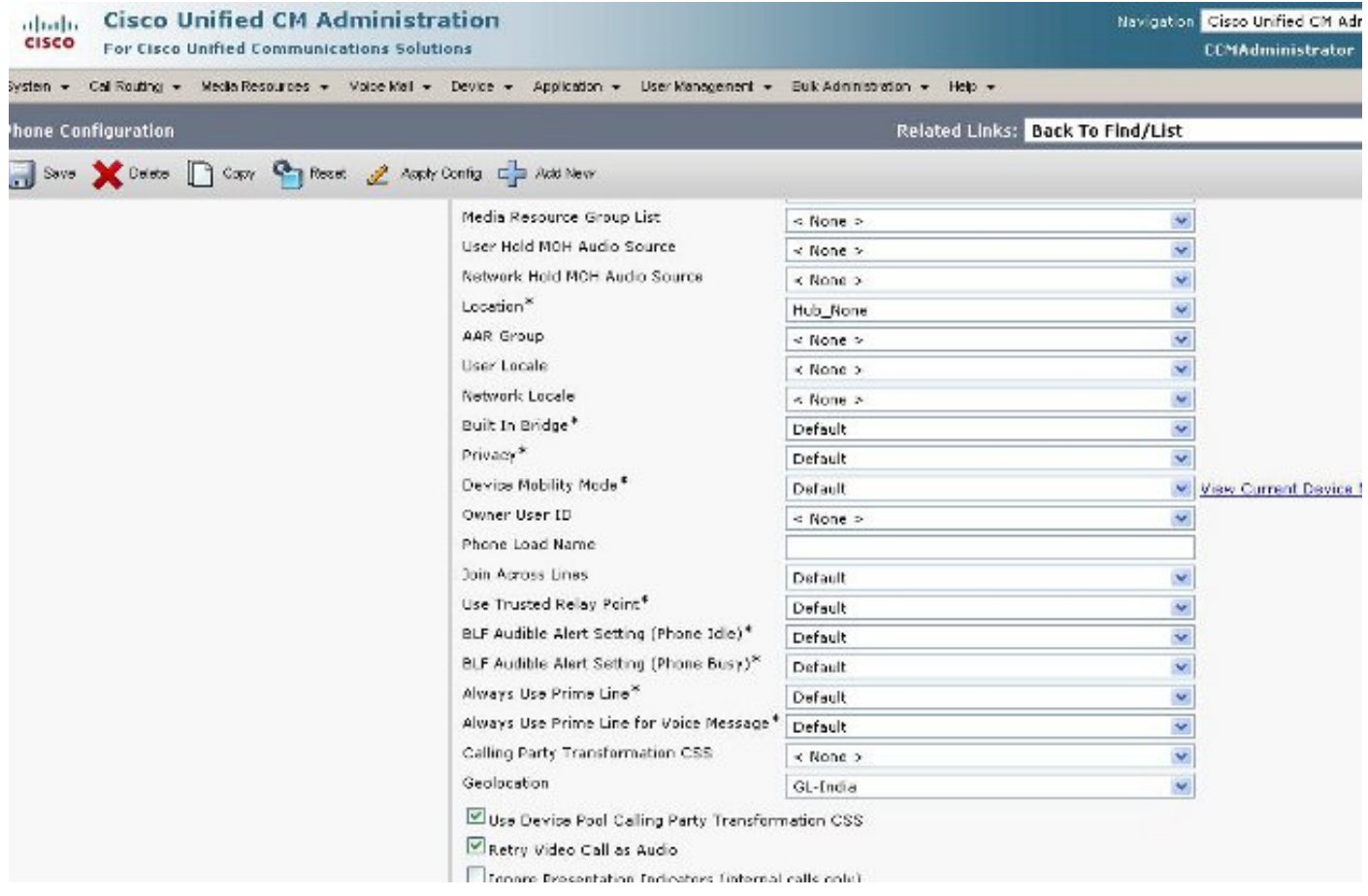

第6步:轉到PRI介面的Device Configuration頁,並將它們配置為單個裝置,並且它們看起來相同。

## 圖9:印度的PRI

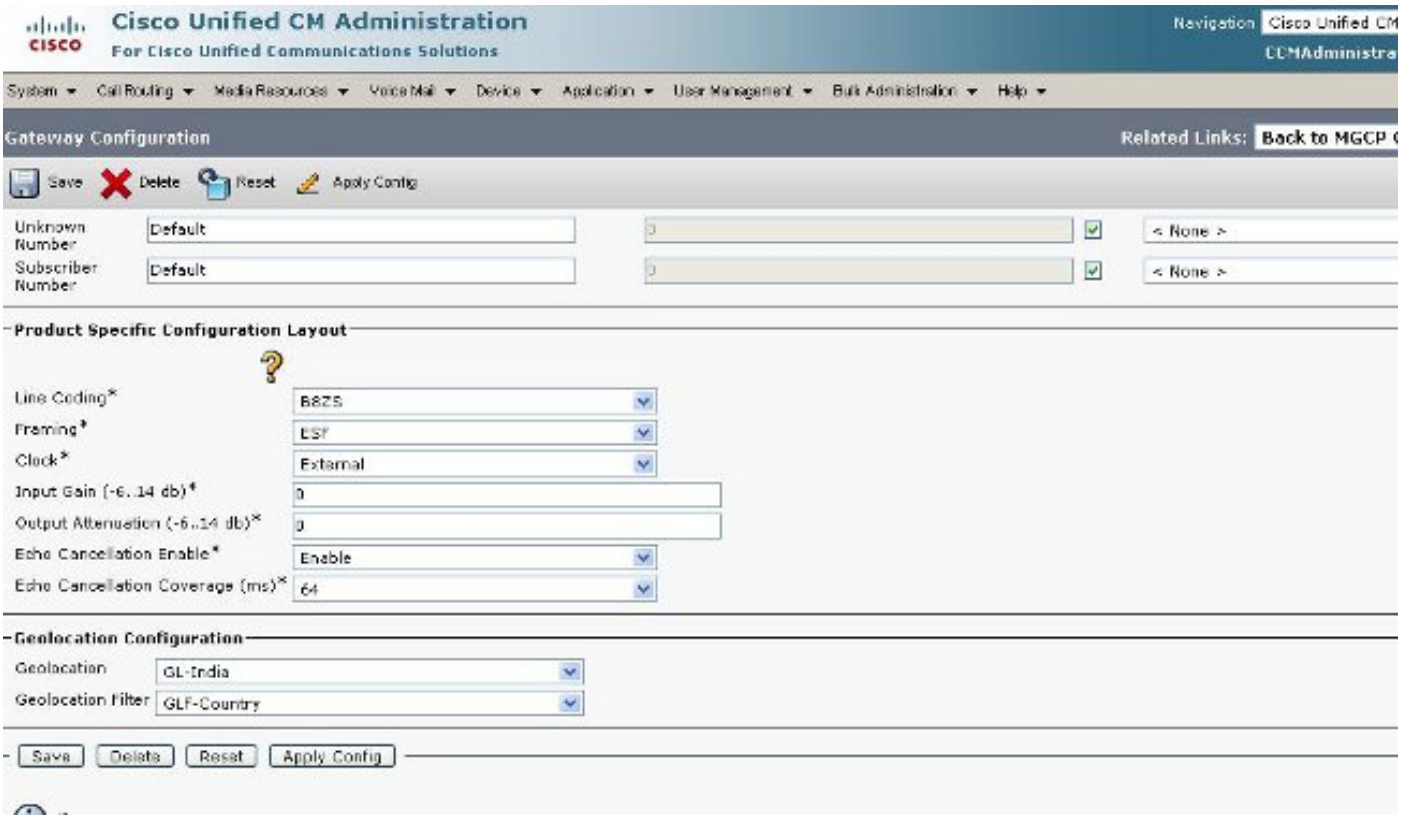

## 圖10:美國的PRI

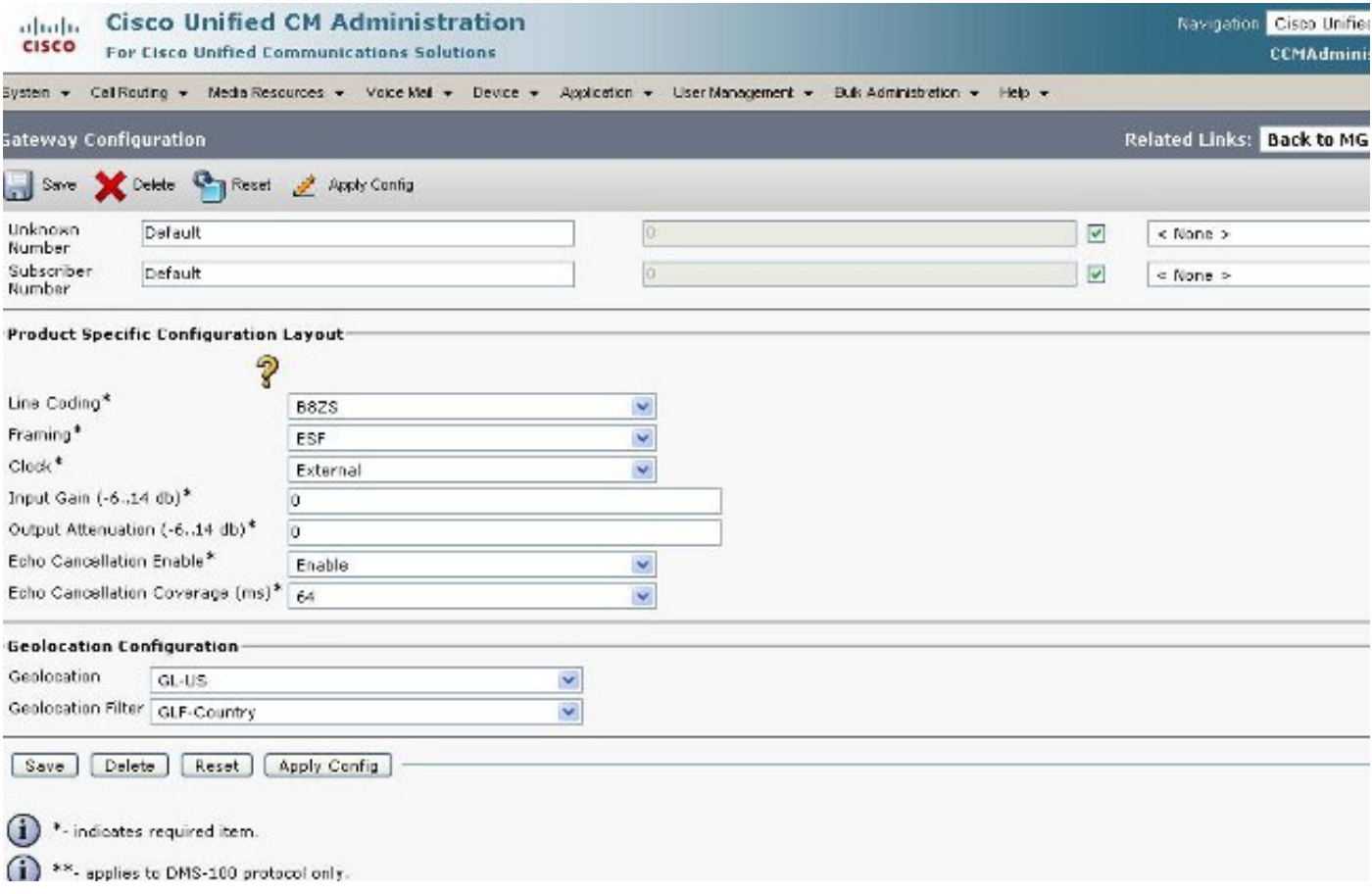

第7步:在配置邏輯分割槽策略時,此步驟較為困難。

# 圖:11:邏輯分割槽策略清單

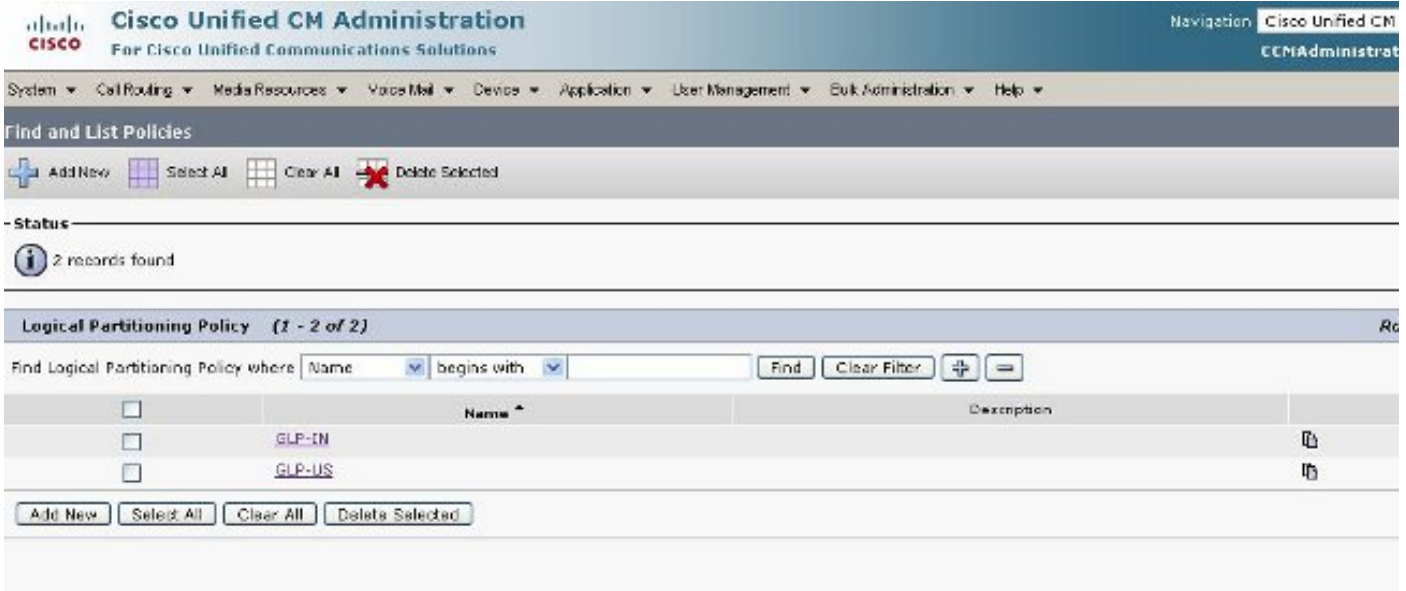

# 圖12:印度政策

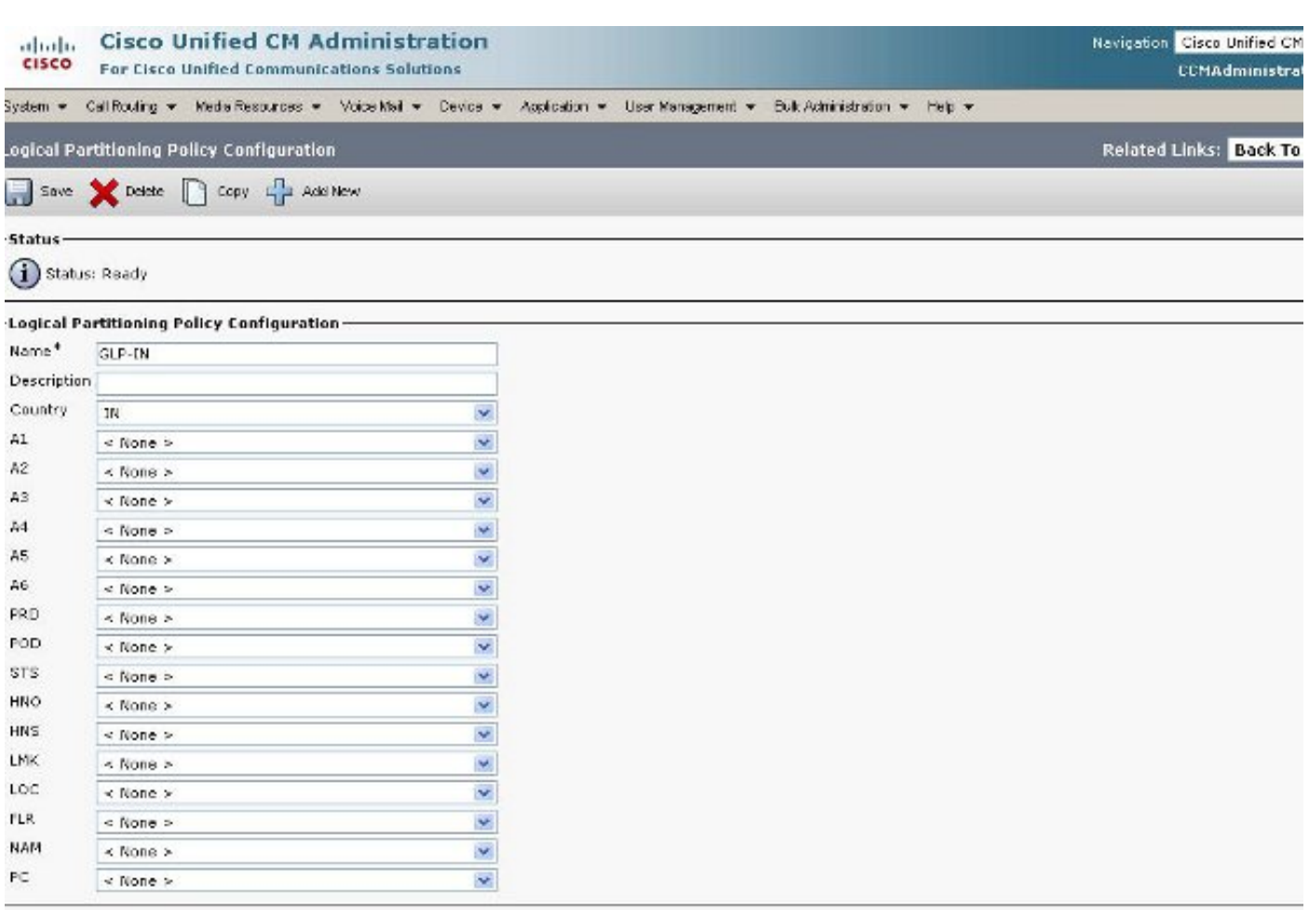

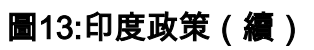

#### **Cisco Unified CM Administration**

aludu<br>cisco For Cisco Unified Communications Solutions

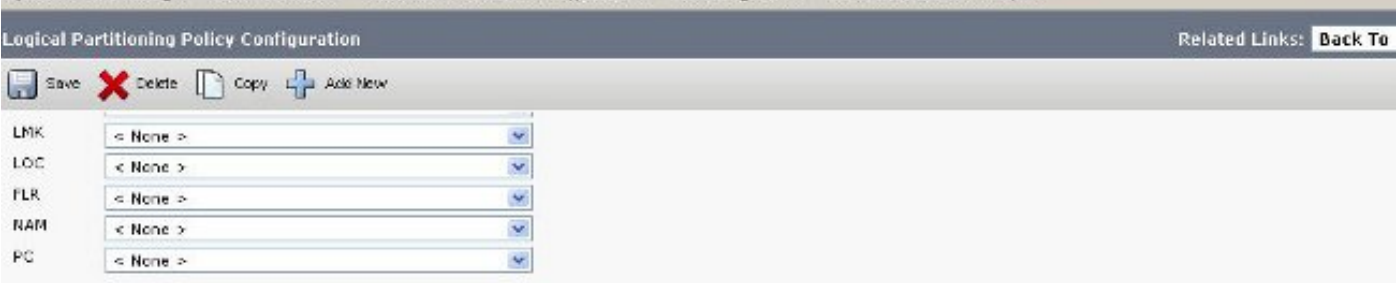

#### -Configured Policies-

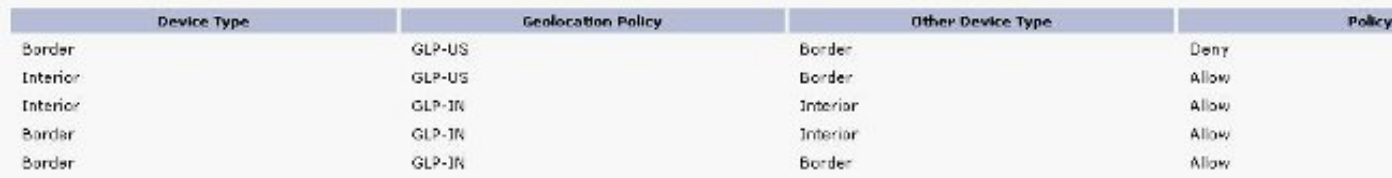

NOTE: Geolocation Policies that are not displayed use the Default Policy; To remove policies from the above list, set the respective policy to Use Default Policy

#### -Configure Relationship to other Geolocation Policies

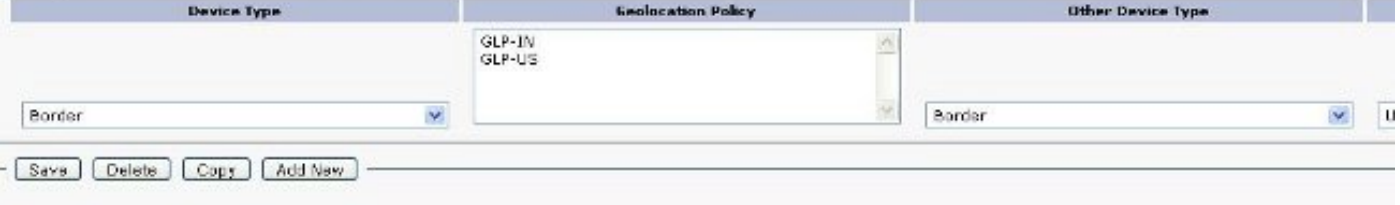

(ii) \*- indicates required item.

## 圖14:美國政策

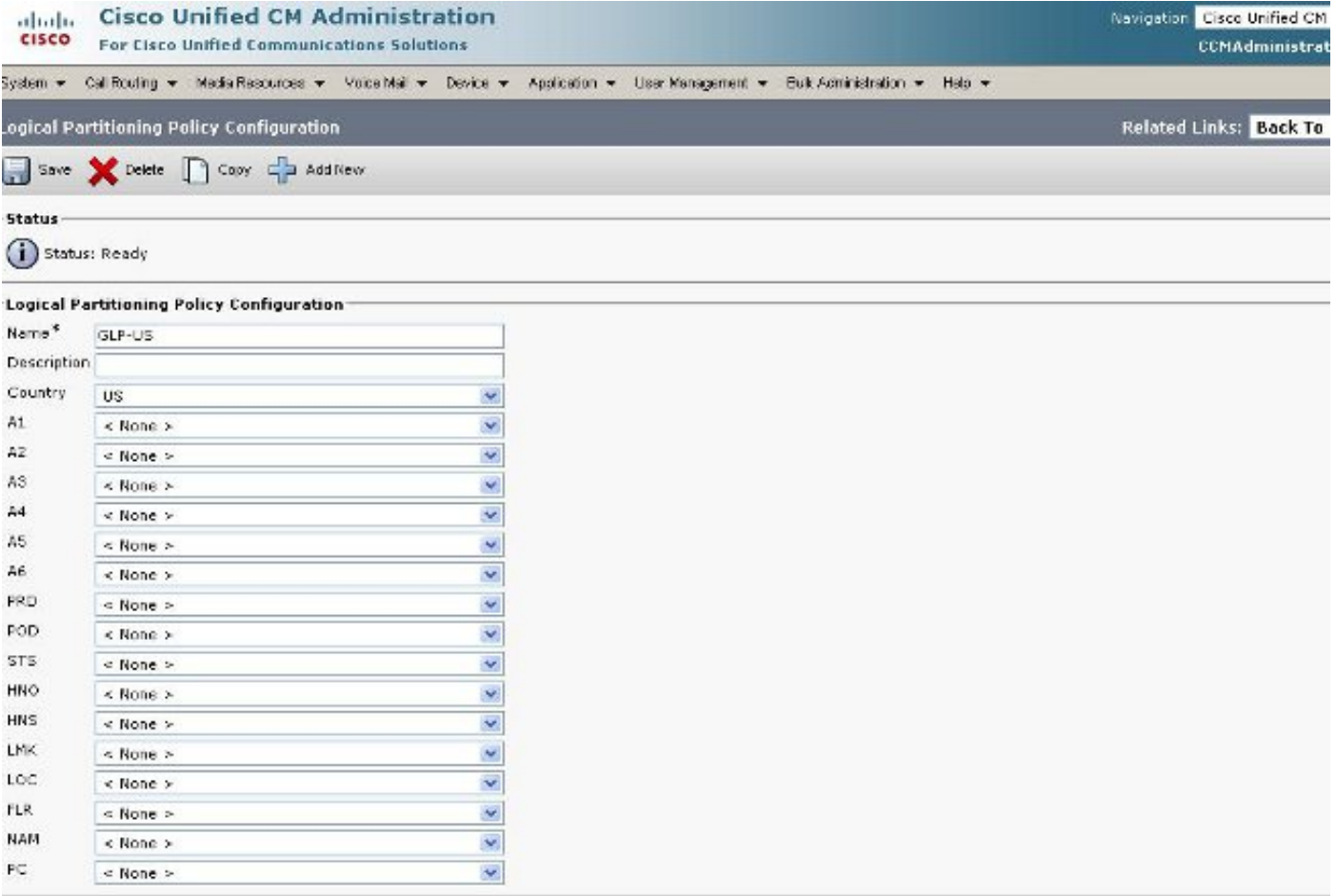

Navigation Cisco Unfied CM CCMAdministrat

### 圖15:美國政策繼續

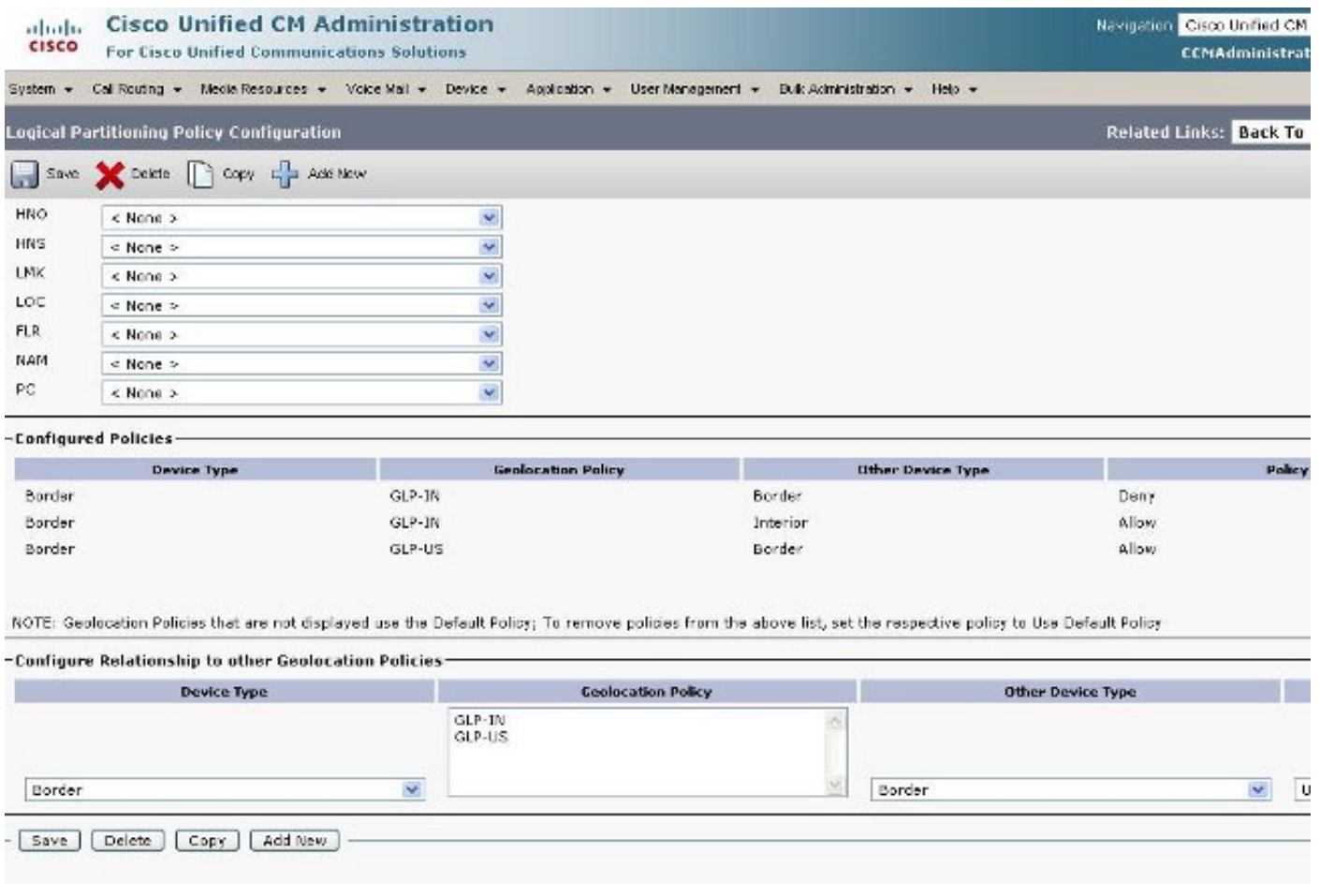

# 邊界和元素裝置

本節介紹Border and Interior的含義以及如何知道哪個裝置是Border verses Interior。

對CUCM裝置進行分類所使用的術語基於其功能。

• 邊界裝置?這些裝置允許PSTN訪問或通訊到群集間。

• 內部裝置?這些裝置是IP語音(VoIP)終端。

- 典型邊界裝置包括:
	- 網關(例如H.323網關)
	- 集群間中繼(ICT), 由網守控制和非網守控制
	- H.225中繼
	- SIP中繼

● 媒體閘道控制通訊協定(MGCP)連線埠(E1、T1、PRI、BRI、FXO) 典型內部裝置包括:

- 電話 (SCCP、SIP、第三方)
- VG224類比電話
- MGCP連線埠(FXS)
- CTI路由點和CTI埠
- Cisco Unity Voice Mail(SCCP)

此邊界和內部源是固定的,基於CUCM裝置,無法在CUCM 7.1版中配置。

# 允許與拒絕的配置

已完成本文檔中的整個配置示例,且已將企業引數設定為「拒絕」狀態。請參閱圖2。在某些情況下 ,您可能希望將此值修改為Allow,然後設定要拒絕的所有內容,因為設定此配置後,執行此操作會 更加困難。

對於此設定,您需要配置以下內容:

- 企業引數。
- 地理位置過濾器。
- 地理位置配置。
- 裝置池。
- IP電話上的地理位置資訊。
- PRI介面 (網關為MGCP)上的地理位置資訊。
- 邏輯分割槽中的地理位置策略 ( 邊界/內部允許/拒絕配置 ) 。

# 相關資訊

• [技術支援與文件 - Cisco Systems](//www.cisco.com/cisco/web/support/index.html?referring_site=bodynav)